## **Beállítások: Késedelmi kamat**

Az eVIR rendszer késedelmi kamat számítással kapcsolatos [beállítása](https://doc.evir.hu/doku.php/evir:rendszer:rendszer)it lehet elvégezni ezen a részen.

## Rendszer → Beállítások → **[Beállítások](https://doc.evir.hu/doku.php/evir:rendszer:beallitasok:beallitasok)**

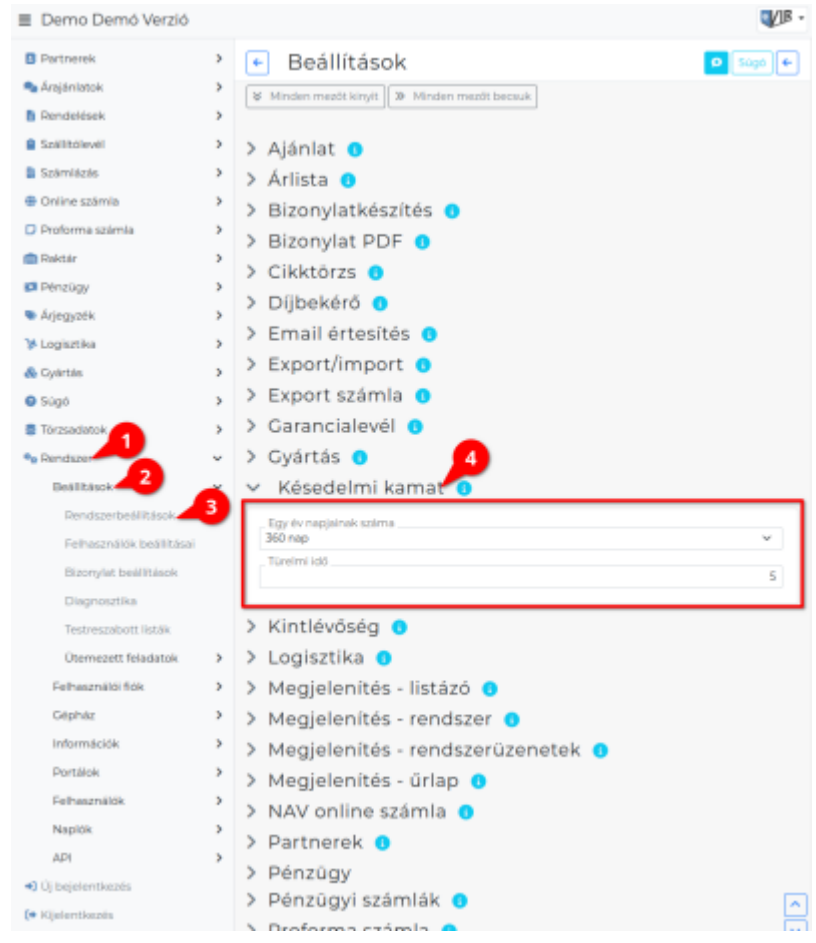

## **Egy év napjainak száma**

Késedelmi kamat számolásakor 360 vagy 365 napos évet használjon az algoritmus

**Türelmi idő**

A számla fizetési határidejéhez képest hány napon belül ne számoljon késedelmi kamatot a rendszer.

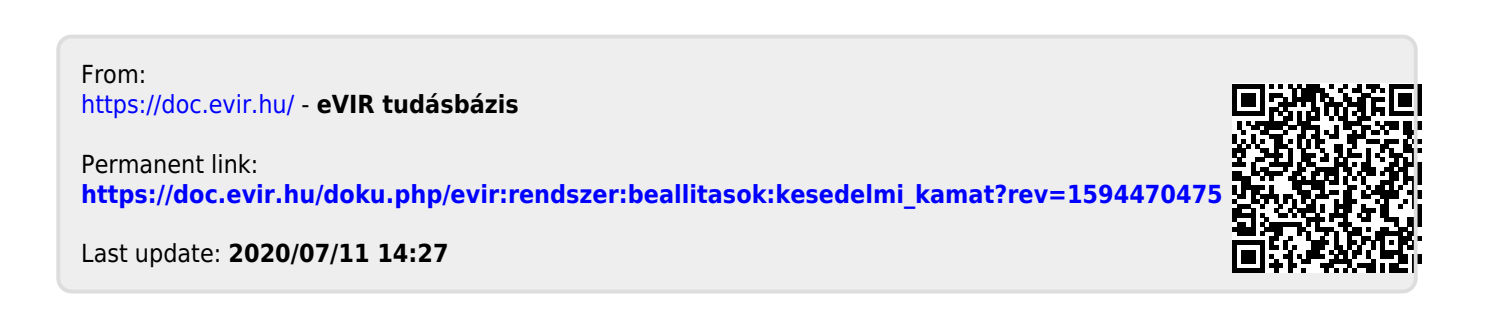